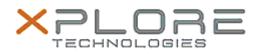

## Xplore Technologies Software Release Note

| Name Sierra Wireless Driver Package for V | Windows | 10 |
|-------------------------------------------|---------|----|
|-------------------------------------------|---------|----|

| File Name | Sierra_ | _Wireless_ | _EM7305_ | _Win10_ | _64bit_ | _6.19.4382.zip |
|-----------|---------|------------|----------|---------|---------|----------------|
|           | Sierra_ | _Wireless_ | _EM7355_ | _Win10_ | _64bit_ | _6.19.4382.zip |

Release Date December 15, 2015

This Version 6.19.4382.0002 (B4382)

Replaces Version All previous versions

| Intended | CL920, R12, C5m and F5m users     |
|----------|-----------------------------------|
| Users    | CL920, R12, C5111 and F5111 users |

Intended Product CL920, R12, C5m and F5m Tablet PCs ONLY

File Size 215 MB

# Supported

Operating Windows 10, Windows 8.1 (64-bit) System

### Fixes in this Release

• N/A

What's New In This Release

• Initial release.

Known Issues and Limitations

• N/A

Installation and Configuration Instructions

### To install Wireless drivers, perform the following steps:

- 1. Download the update and save to the directory location of your choice.
- 2. Unzip the file to a location on your local drive.
- 3. Double-click the installer (.exe) and follow the prompts.

### Licensing

Refer to your applicable end-user licensing agreement for usage terms.